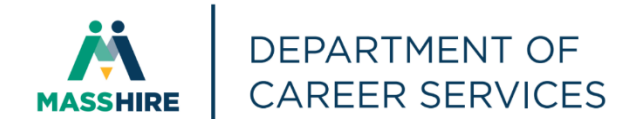

# Workforce Issuance

**100 DCS 02.129 100 DCS 02.129 100 DCS 02.129** 

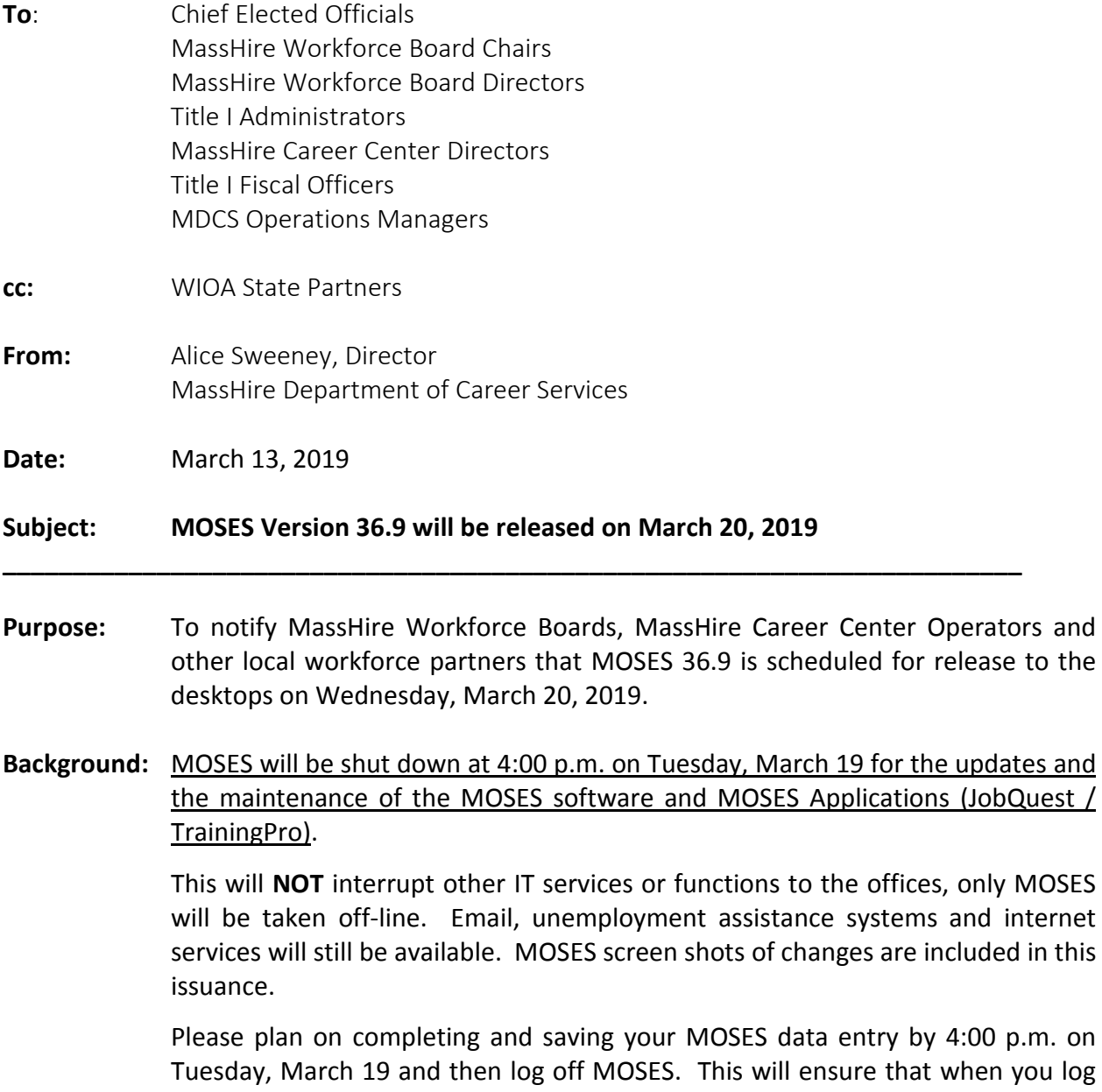

MOSES available and any work done prior will be saved.

into MOSES on Wednesday, March 20 2019, you will have the new version of

As a general habit Amazon Workspace staff should always log in to their Work Docs account before accessing MOSES.

#### **Action**

**Requested:** MassHire Workforce Boards, MassHire Career Center Operators, and workforce partners should ensure that their staff are aware of the MOSES shutdown on Tuesday, March 19, and that Career Centers and other MOSES users plan their workloads accordingly in preparation for MOSES to shut down at 4:00 p.m.

> In addition, MassHire Workforce Boards, MassHire Career Center Operators, and workforce partners should ensure that Amazon Workspace staff on Wednesday, March 20, 2019 log into their Work Docs account before logging into MOSES.

- **Effective:** Immediately
- **Inquiries:** Please email all questions t[o Thomas.M.Cartier@detma.org.](mailto:Thomas.M.Cartier@detma.org) Please reference this MassWorkforce Issuance number in your inquiry.

#### **Description of Key Changes in MOSES Version 36.9**

**1. Employer Advanced Search - Adding Employer Program in Detail Search Criteria**

In Employer – Advance Search – staff can select a career center name from drop menu. This will automatically pull up Employer Career Center Specific programs listings (Addendum: To Create Local Career Center Specific Programs at the end of issuance). This will allow career center staff to search for their program specific companies. (In the example below, staff could select the Program: Manufacturing Industry companies, and they will get the list of companies registered in their career center Manufacturing Industry Companies program.)

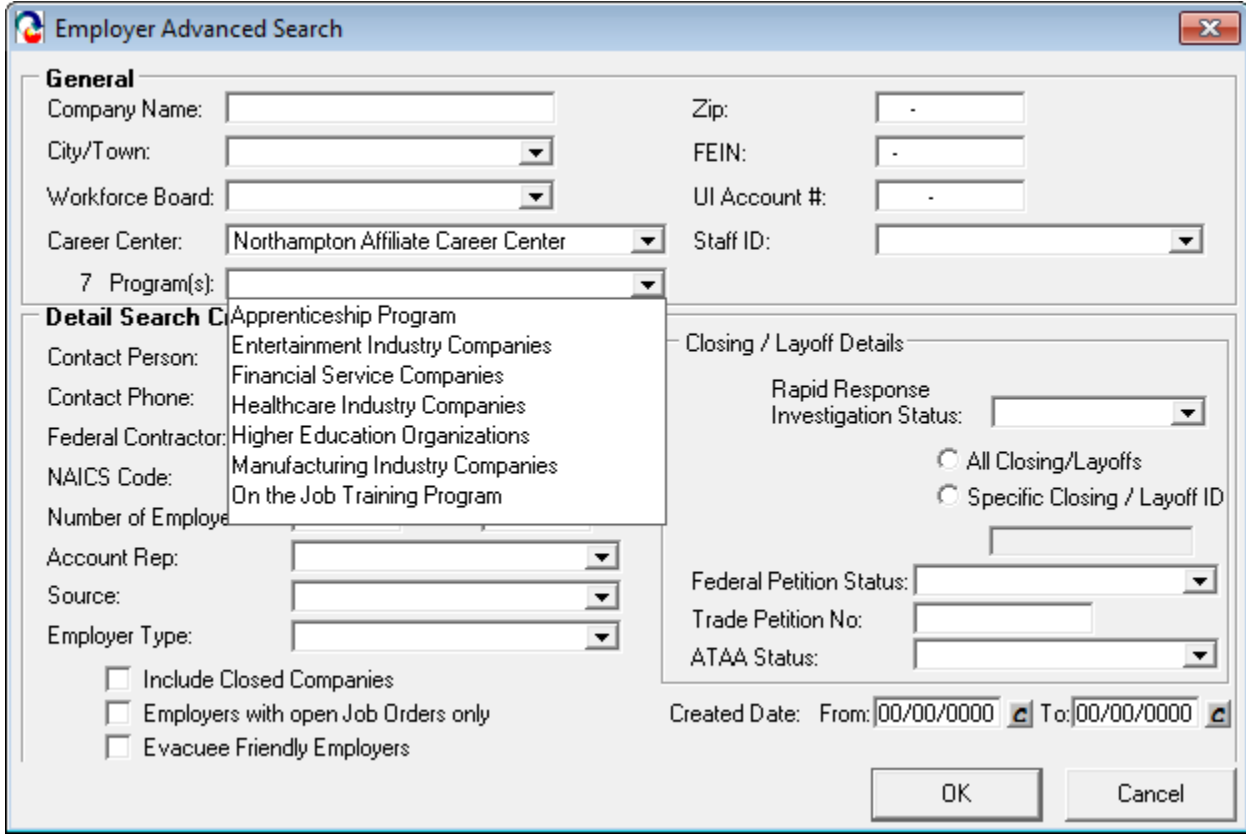

**2. Reset Minimum Wage in MOSES to \$12.00 in Job Orders.**

2019 Minimum wage entered into MOSES. Updated pop up to alert staff if job posting is less than Massachusetts minimum wage.

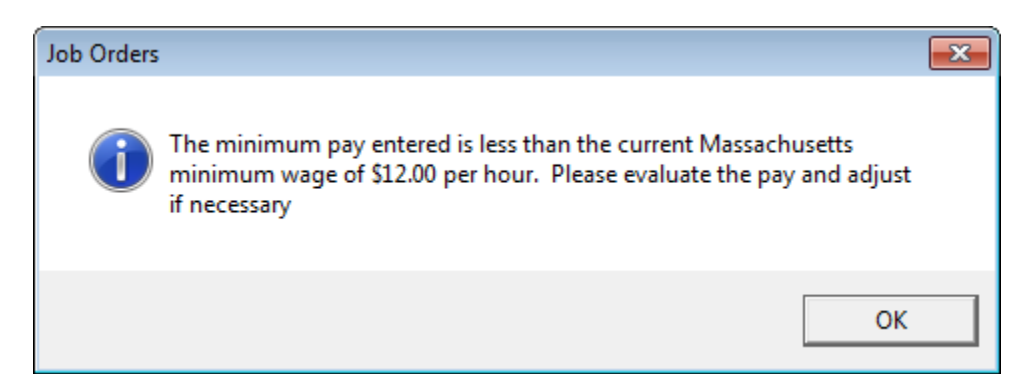

#### **3. Shared Customer Tracking Changes**

Upon selection of Job Seeker programs for partner agencies for shared customers. There are new pop up boxes that confirm that Shared Customer requirements are met before enrollment. New pop ups for: DTA; Mass Rehab; MCB; and SCSEP partners.

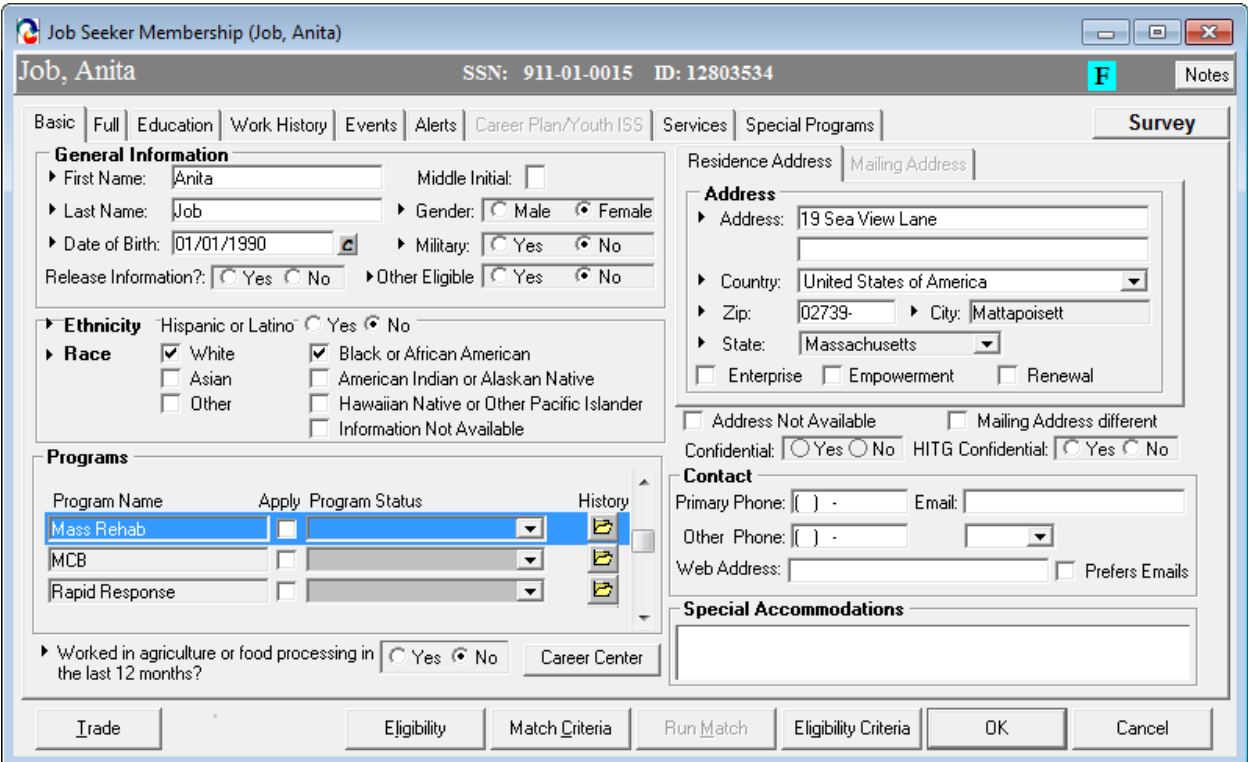

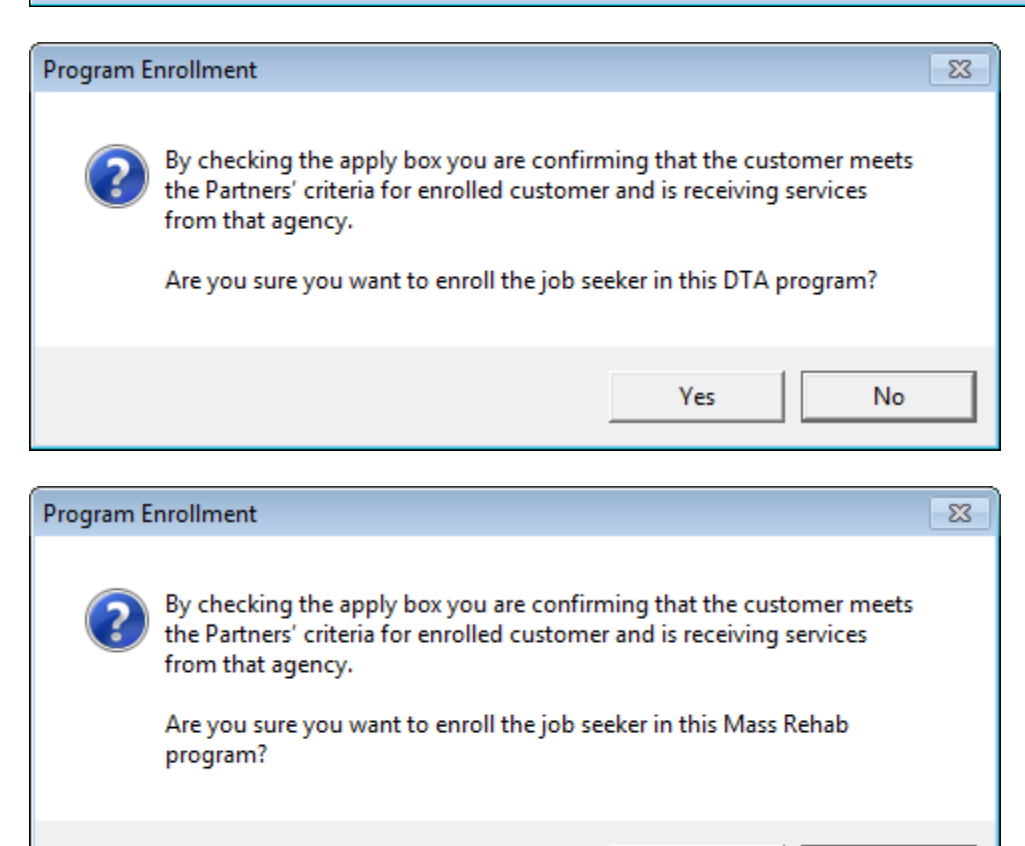

Yes

No

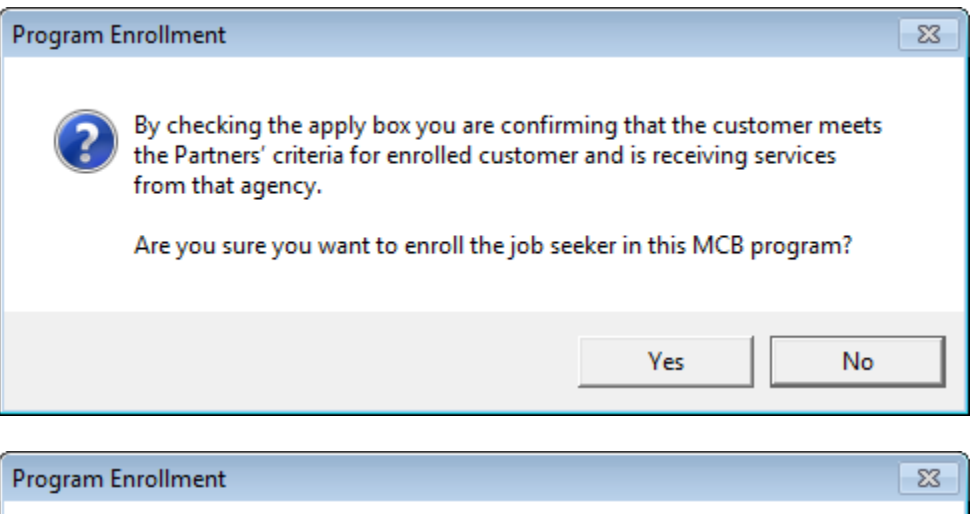

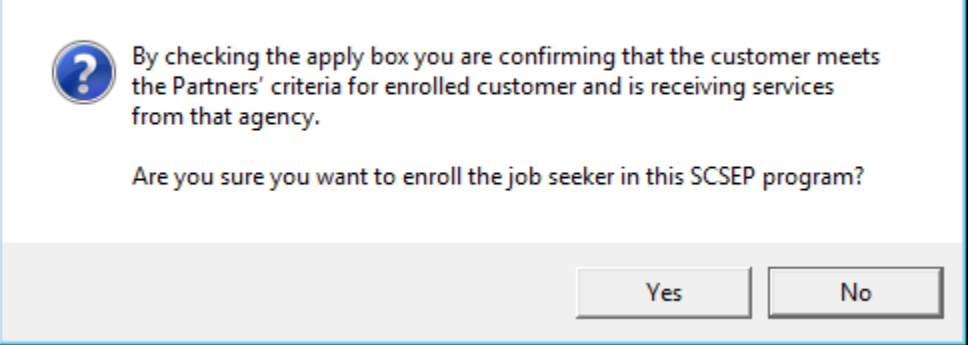

**4. Add Vietnam Era to the Significant Barriers to Employment (SBE/Gold Star) Criteria** Added Vietnam Era to SBE criteria, defined as: "Vietnam-era" to mean the period beginning on February 28, 1961, and ending on May 7, 1975, in the case of a Veteran who served in the Republic of Vietnam during that period, and the period beginning on August 5, 1964, and ending on May 7, 1975, in all other cases.

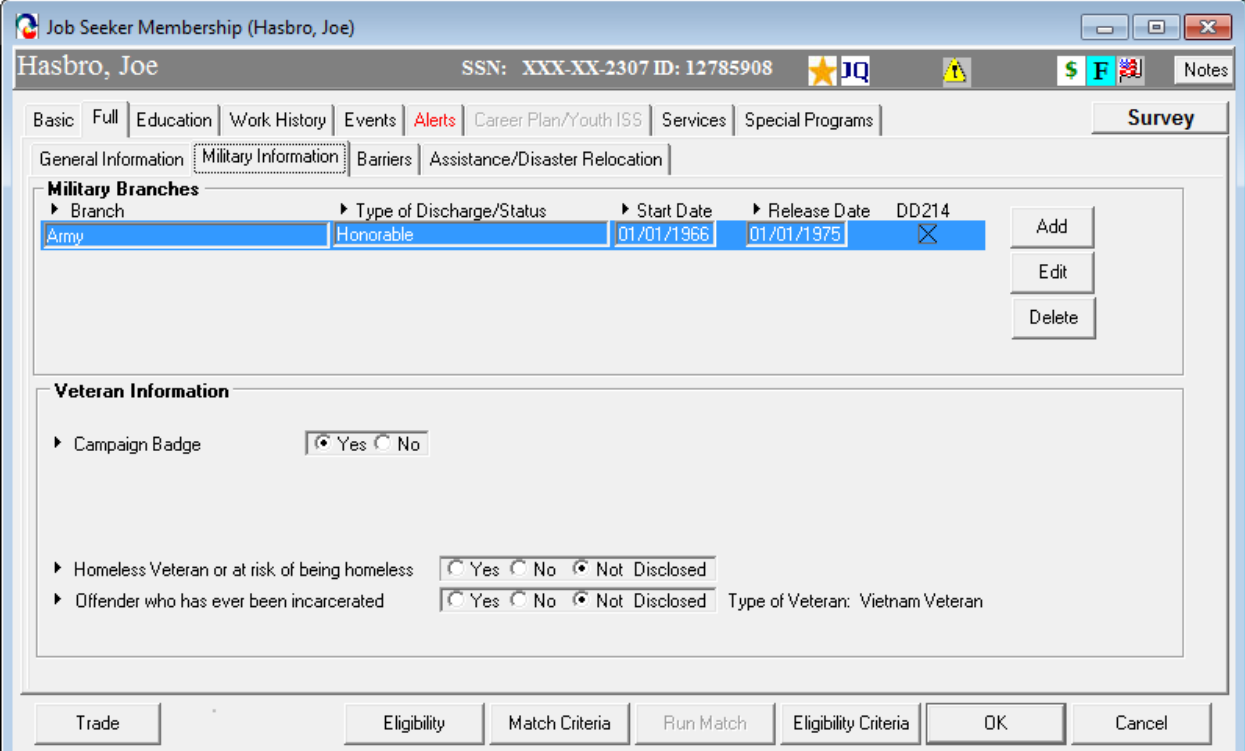

## **5. 2019 Poverty Guidelines updated**

2019 Poverty guidelines have been updated in MOSES. (Done annually in MOSES.)

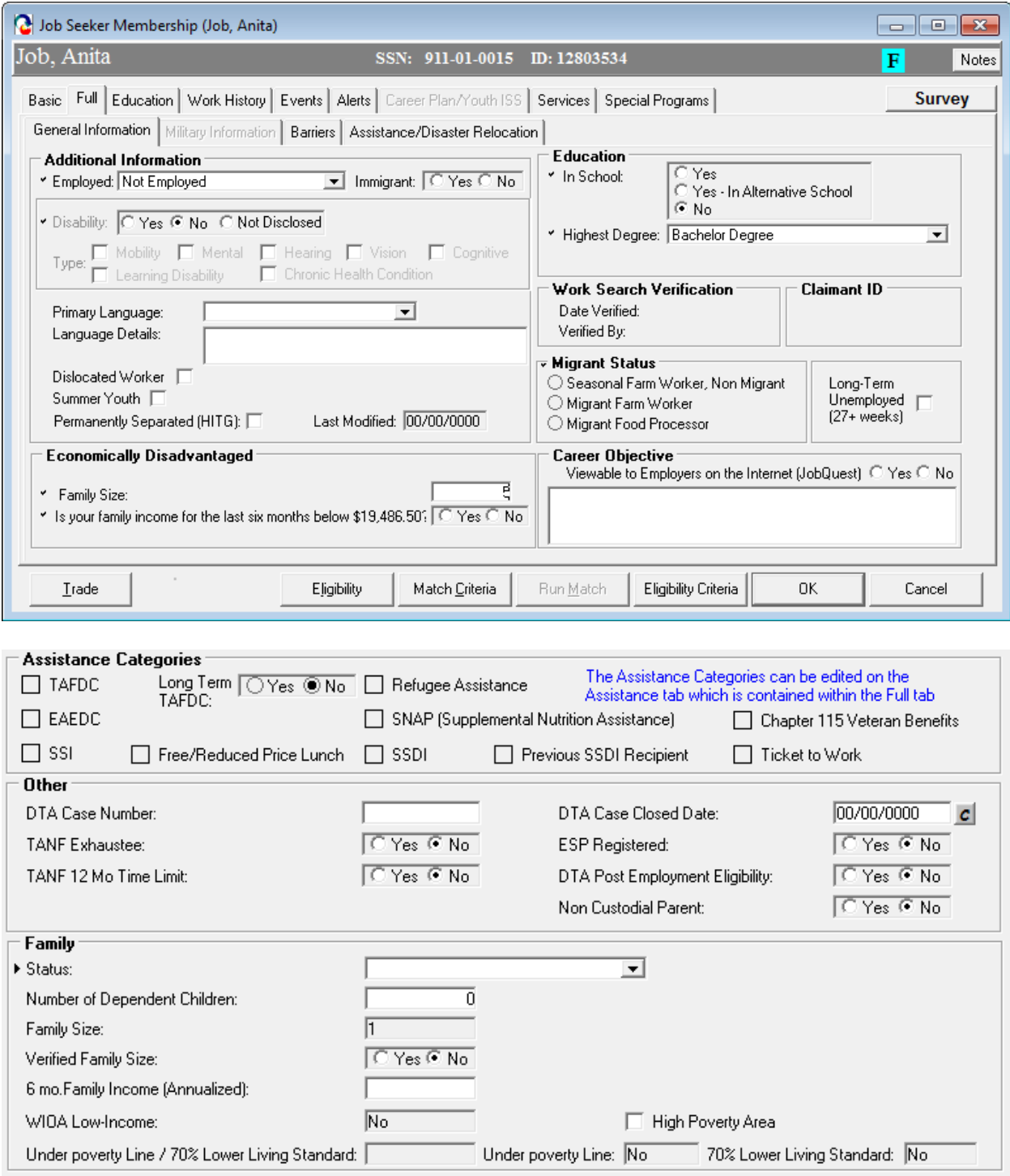

### **Addendum: To Create Local Career Center Specific Programs**

These programs may be funding sources or special services that are unique to your career center.

**1.** Click the **Programs** tab. MOSES displays the **Programs** tab.

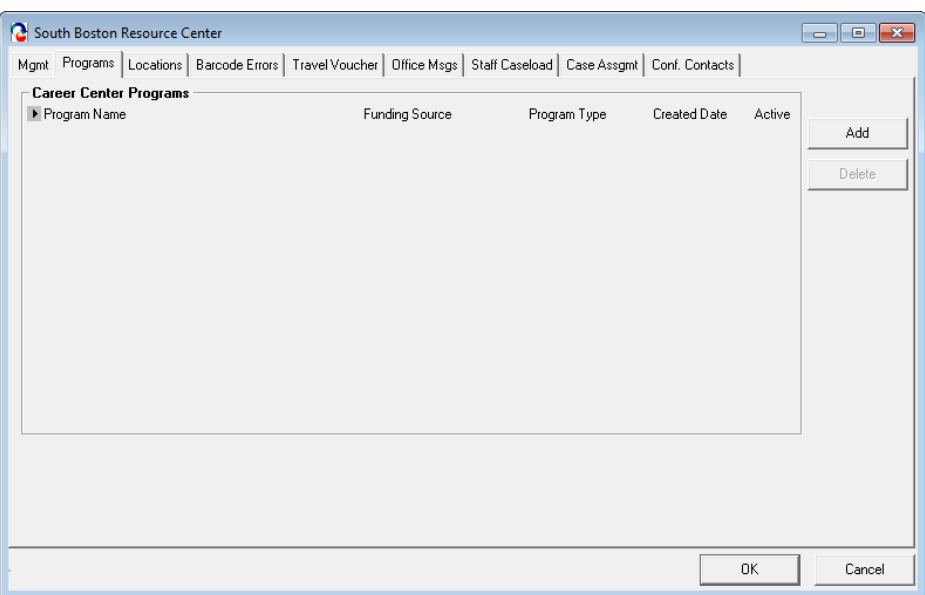

**2.** Click the **Add** button to add a new program for your career center. MOSES displays a blank row.

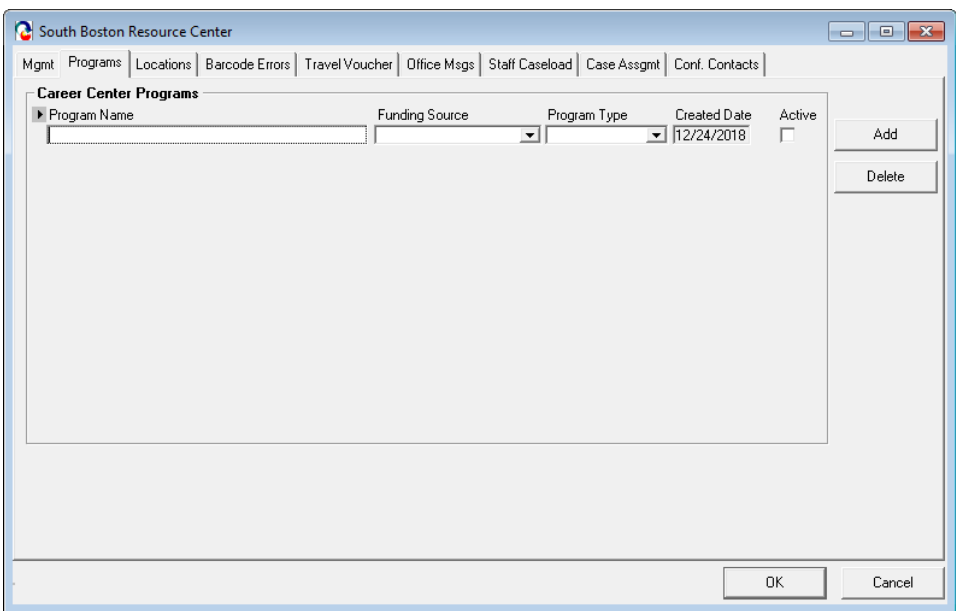

- **3.** Type a **Program Name**.
- **4.** Select **Job Seeker** or **Employer** in the **Program Type** from the dropdown list.
- **5.** MOSES pre-fills the **Created Date** with today's date.
- **6.** Select the **Active** box.

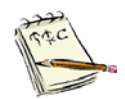

You can use this box to temporarily deactivate seasonal programs or expired programs.

**7.** Continue to add additional programs. Or edit existing programs by clicking in the field.

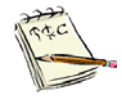

To delete a **Program Name**, select it and click the **Delete** button. You cannot delete a program that is in use.

**8.** Check or uncheck the appropriate **Active** box for each program.

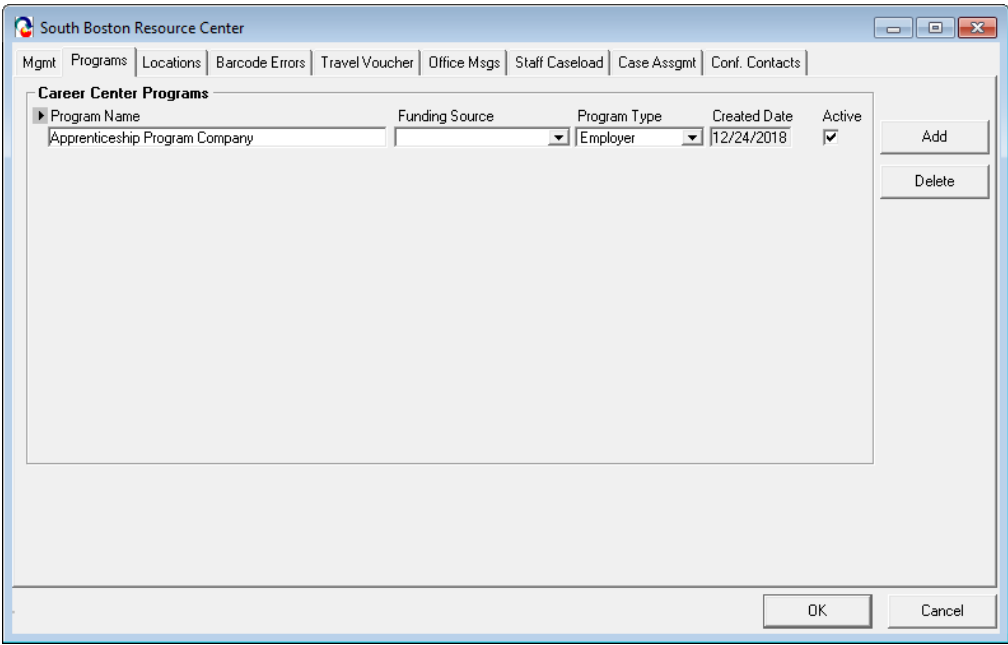

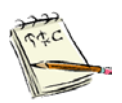

The job seeker programs are listed when you click the **Career Center** button on the **Basic** tab of the **Job Seeker Membership** window.

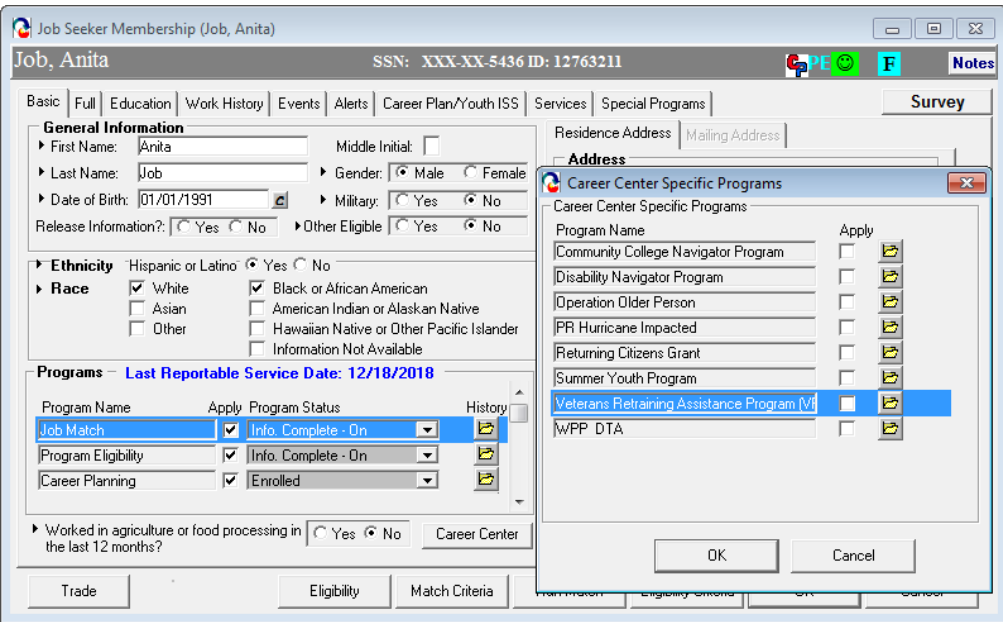

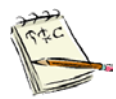

The employer programs are added to the list on the **Programs** tab of the **Employer Registration** window.

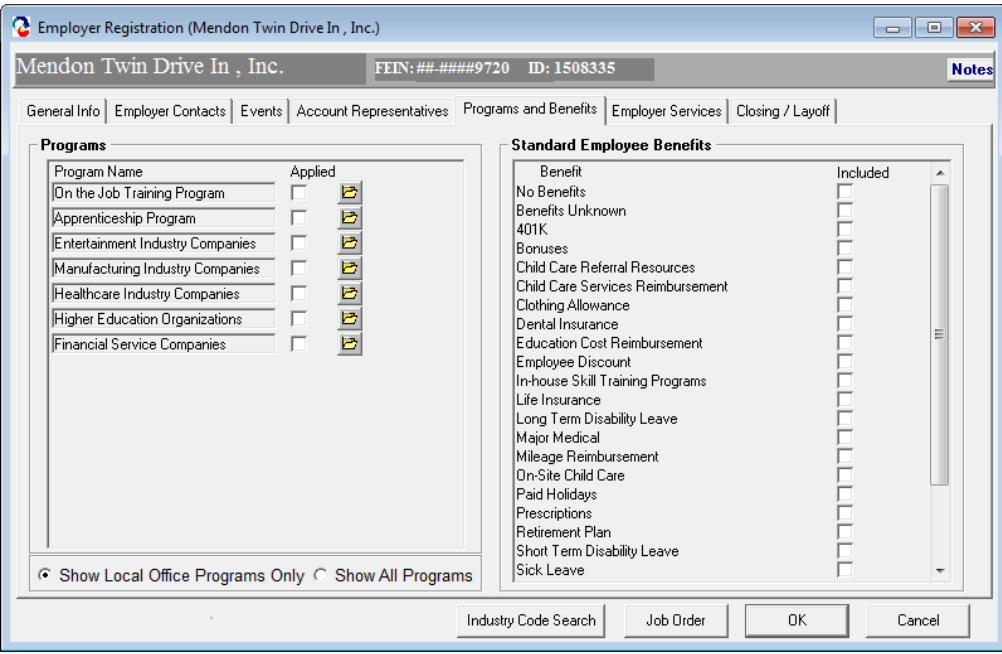